# 代理平台操作手册

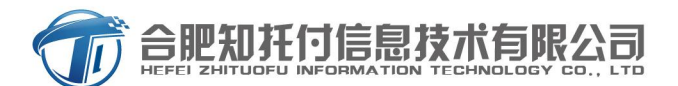

做钱下流量的搬运工

中国・合肥

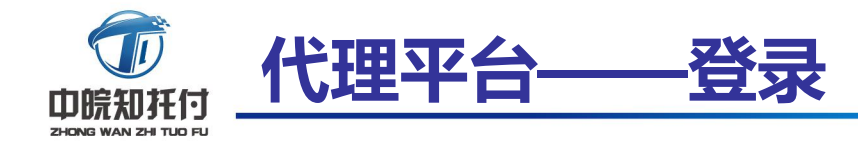

助力线下商家 福上互联网的翅膀

代理后台网址: https://www.ztfpay.net/#/login

输入代理帐号及密码

备注:代理帐号需要签署协议之 后由我司中台反馈

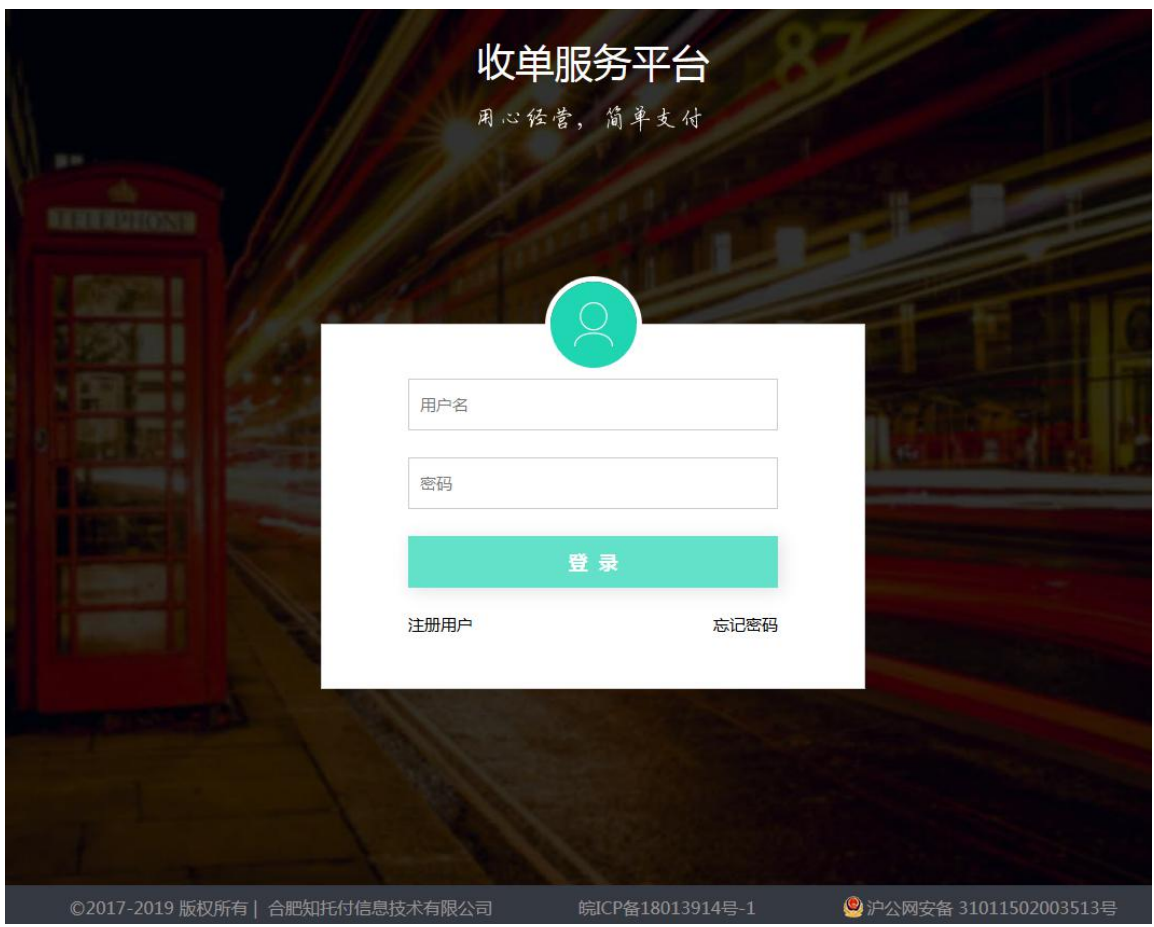

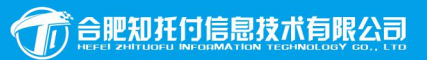

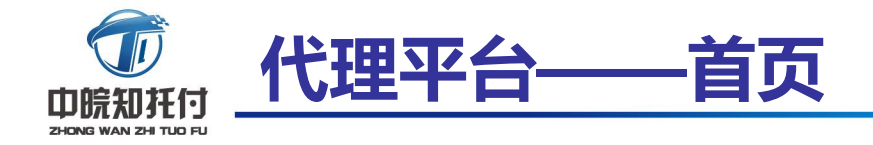

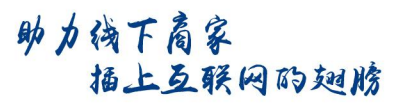

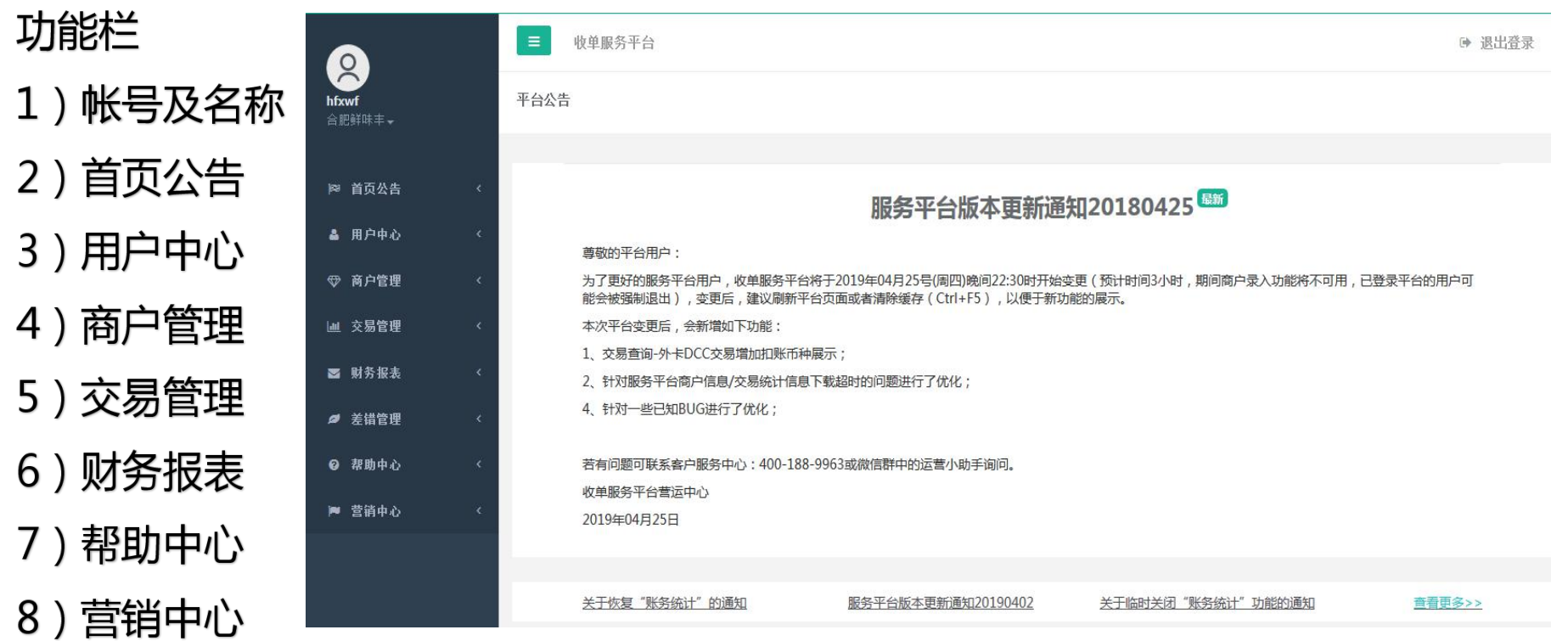

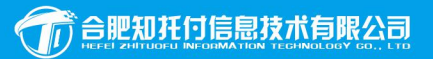

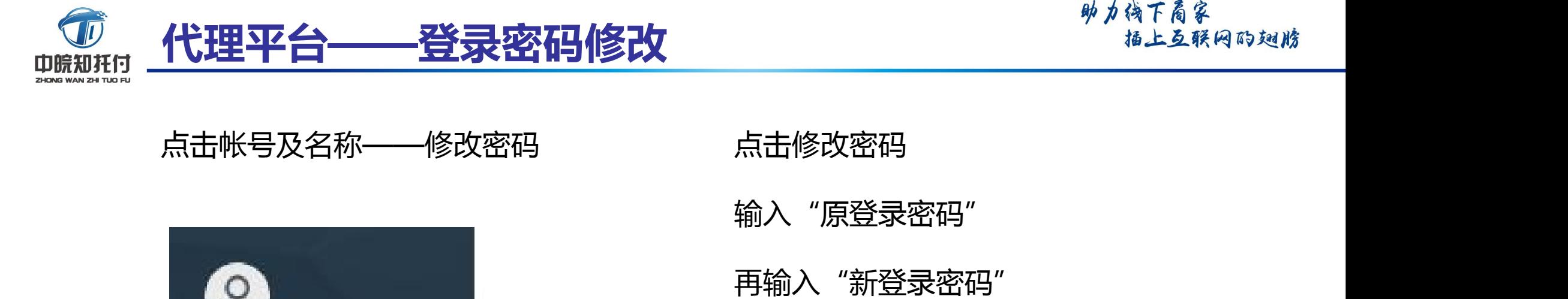

### 点击帐号及名称——修改密码 点击修改密码

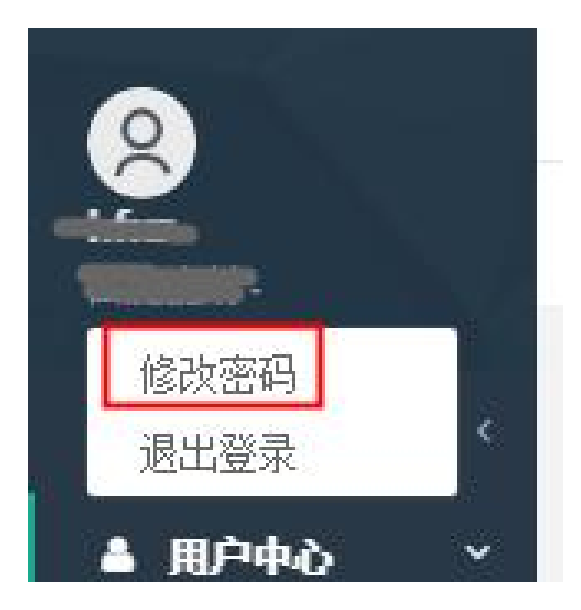

- 输入"原登录密码"
- 

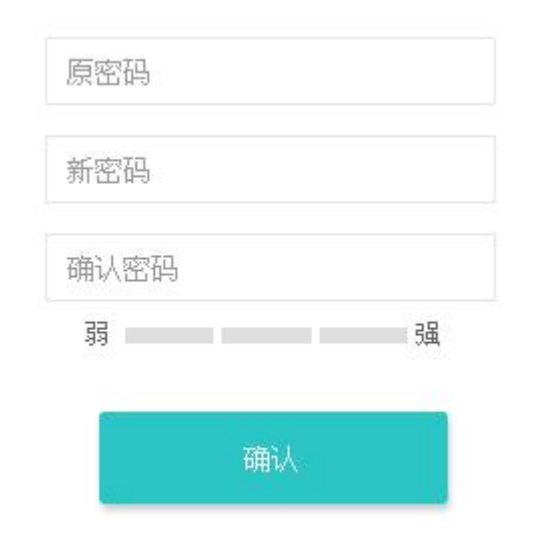

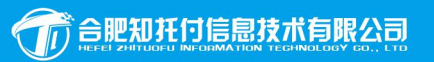

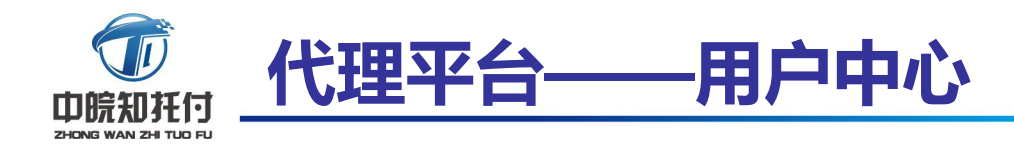

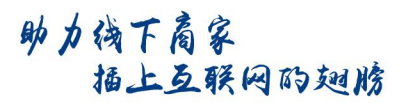

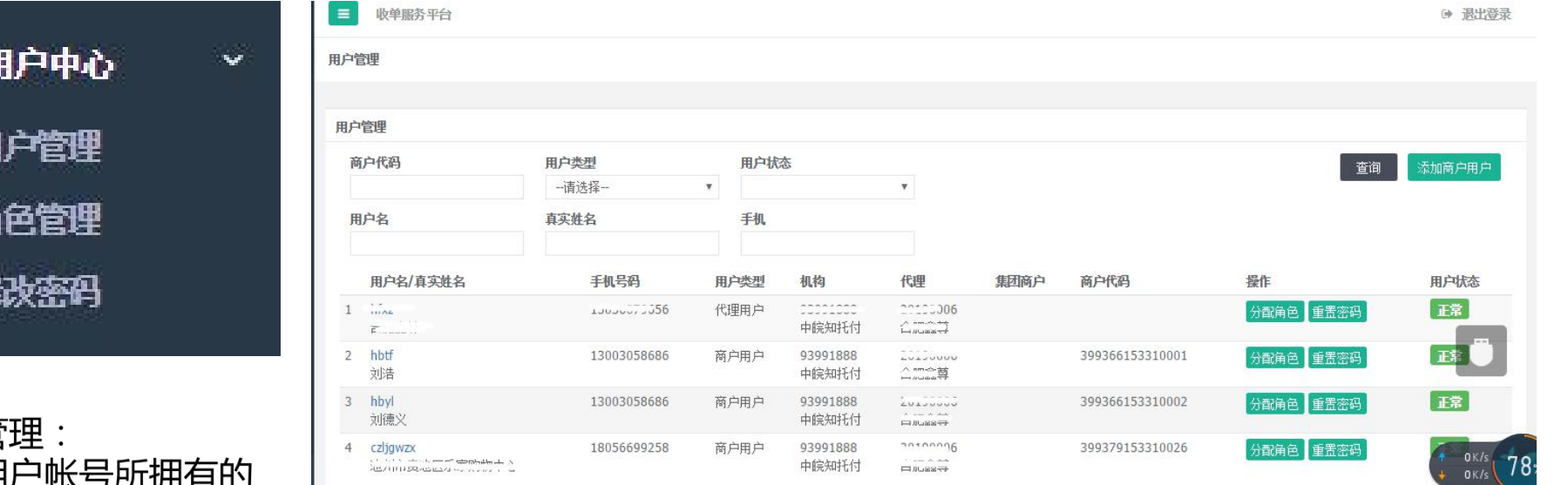

角色管 平台用户帐号所拥有的 相应角色权限

修改密码: 功能同上

倖

峻

用户管理: 用于管理服务平台用户权限(用户指:服务平台的机构、代理、集团商户和 商户用户),使其能使用账户登录服务平台进行相关操作,以及重置用户密 码操作;各类用户注册详见附件《新店收平台用户注册流程》。

> 新店收平台用户注 册流程.doc

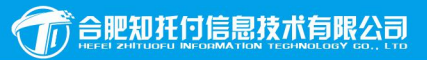

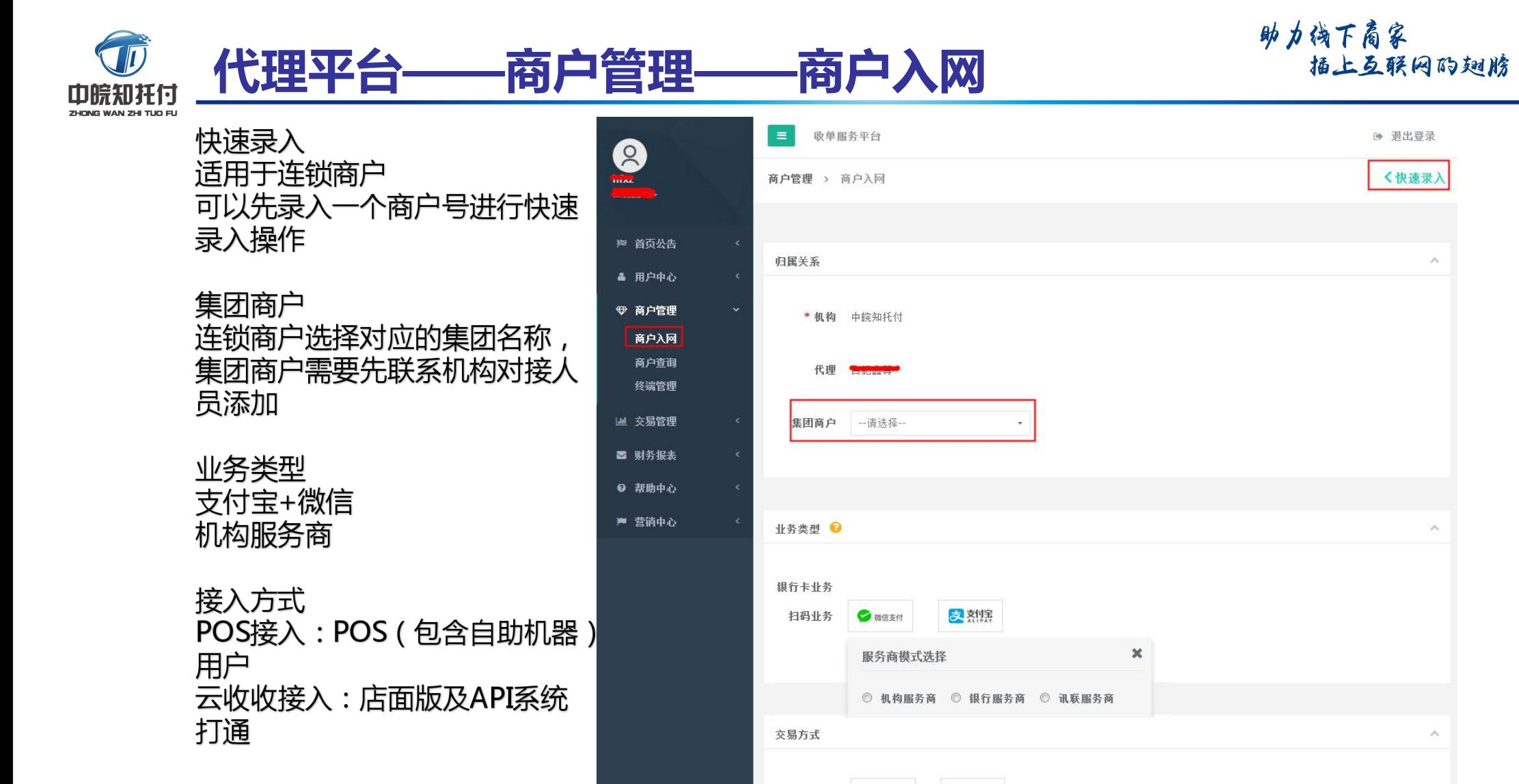

POS接入

\*接入方式

云收银接入

合肥知托付信息技术有限公司

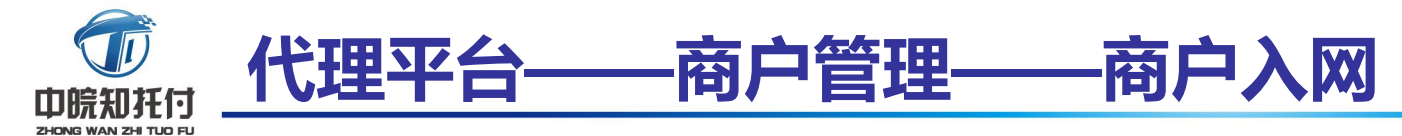

基本信息 根据商户实际情况选择

备注:是否自带商户编号

营业执照 营业执照全称

经营信息 门店名称

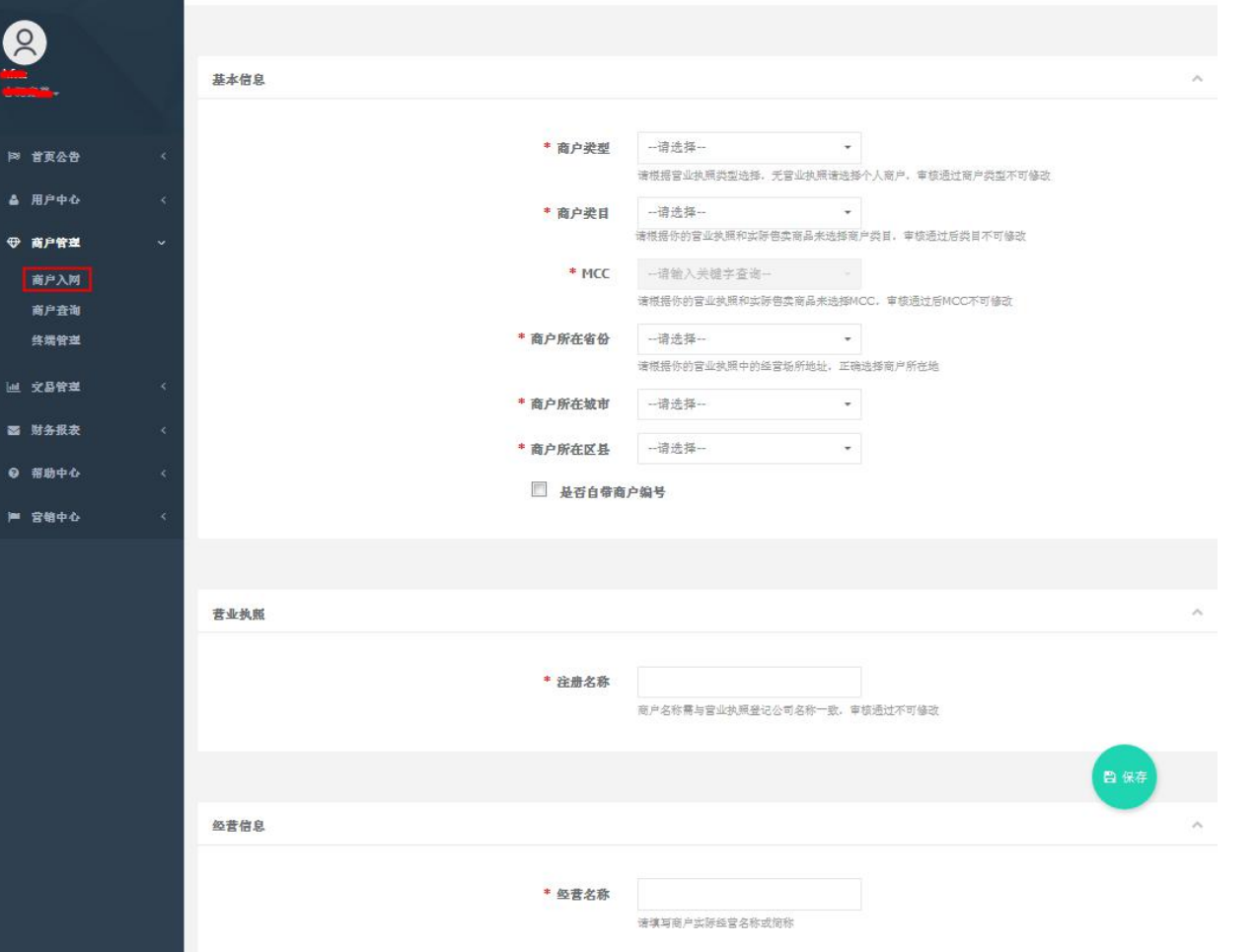

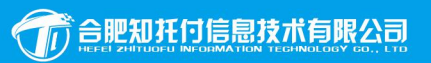

助力线下商家

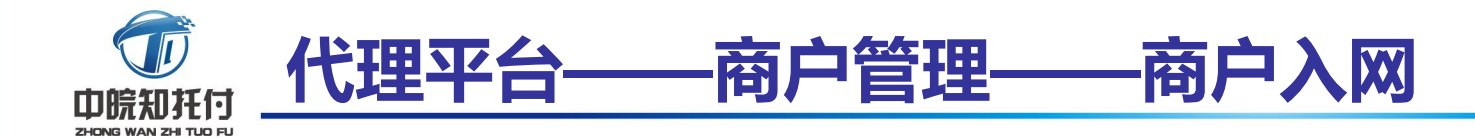

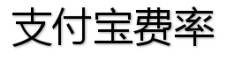

微信费率

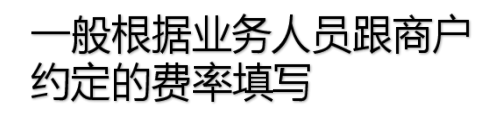

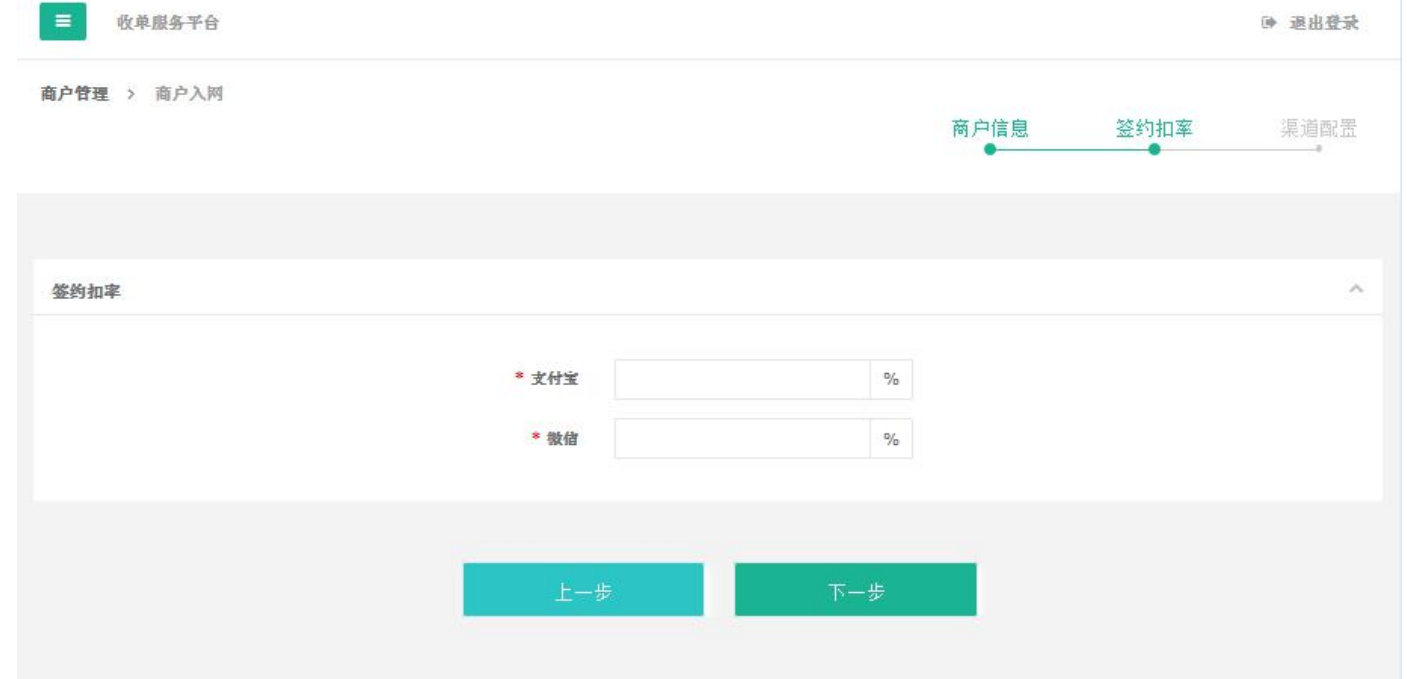

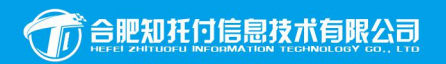

助力线下商家

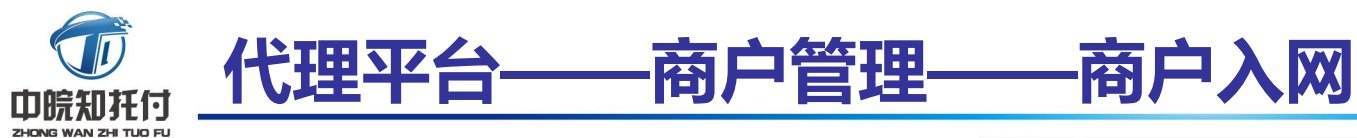

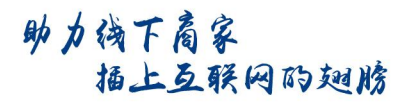

微信业务 一级商户号:直接选择 二级商户号:商户对应的微信商 户号

支付宝业务 一级商户: 一定要选择4385 支付宝信息:商户签约的支付宝 帐号、支付宝名称 支付宝PID 口碑参数: SHOPID及外部编号 商户有口碑门店需要绑定参数之 后才能核销口碑活动

备注:这步的参数非常重要一定 要慎重填写仔细核对。

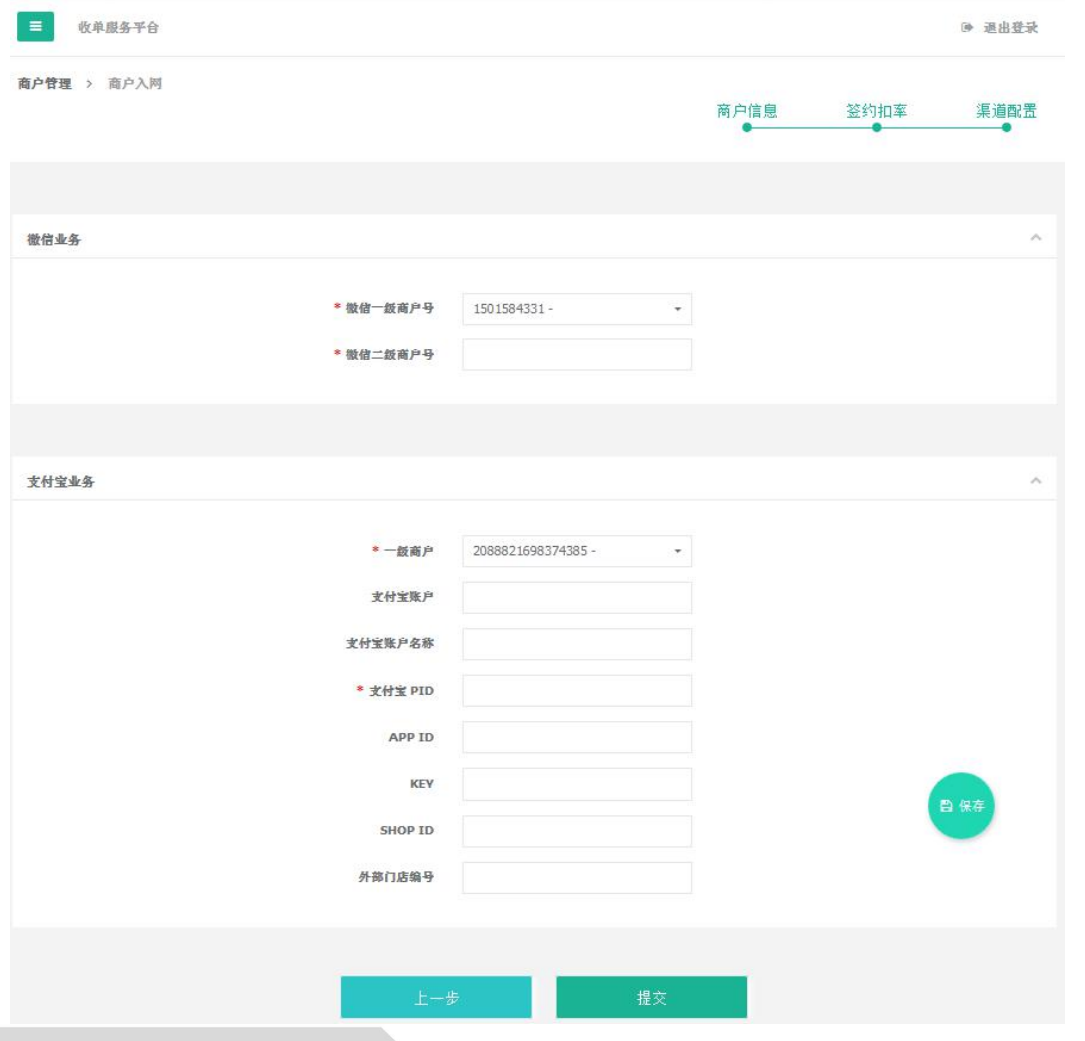

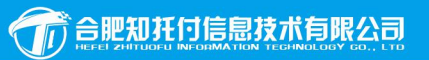

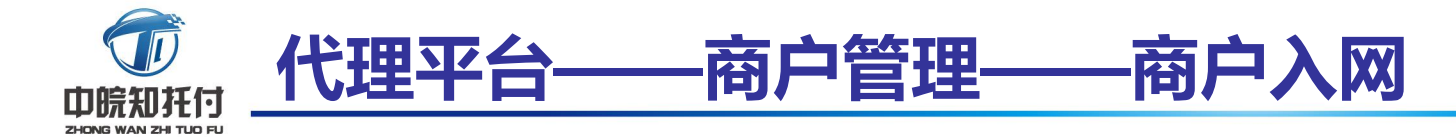

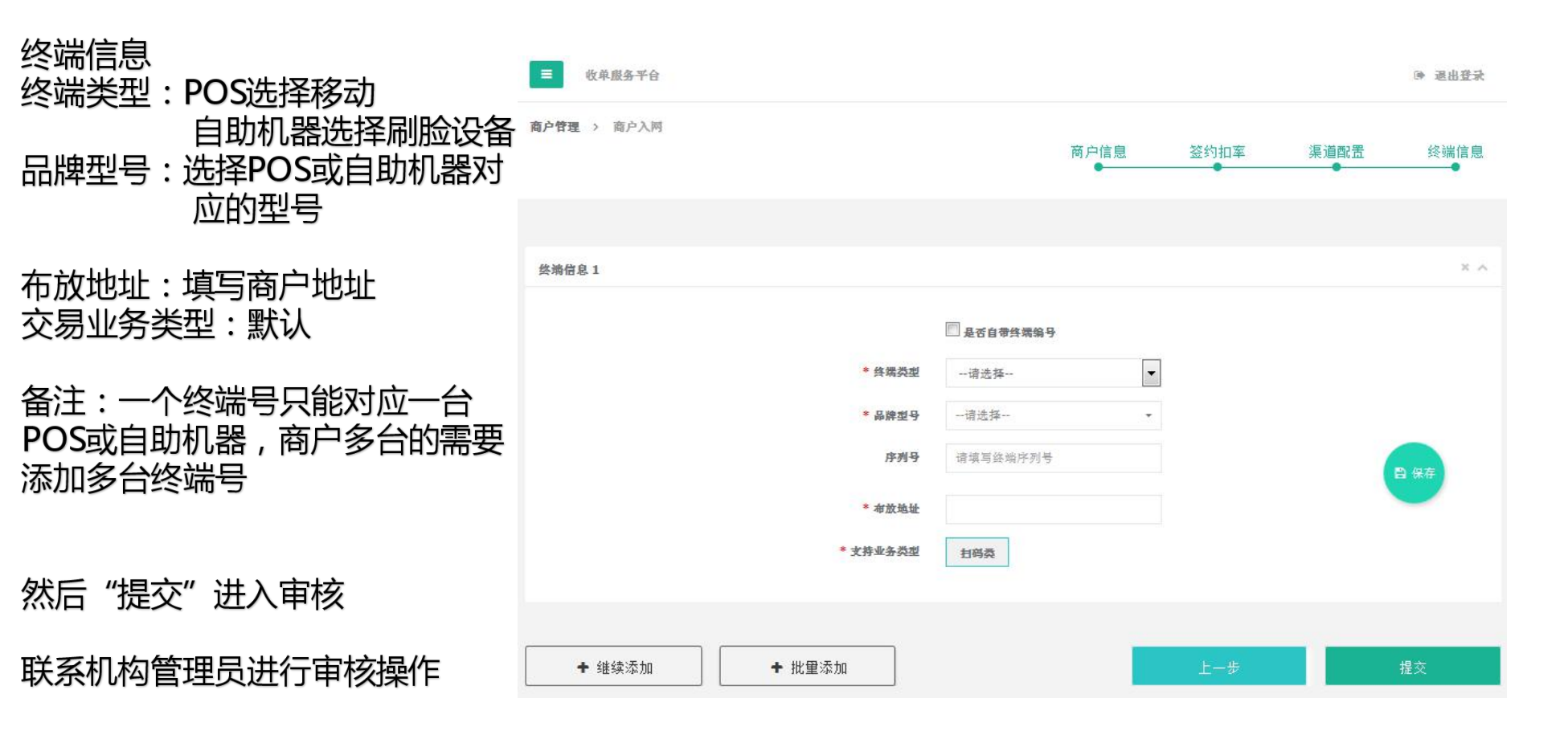

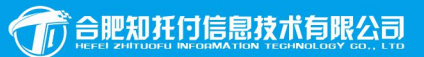

助力线下局家

插上互联网的翅膀

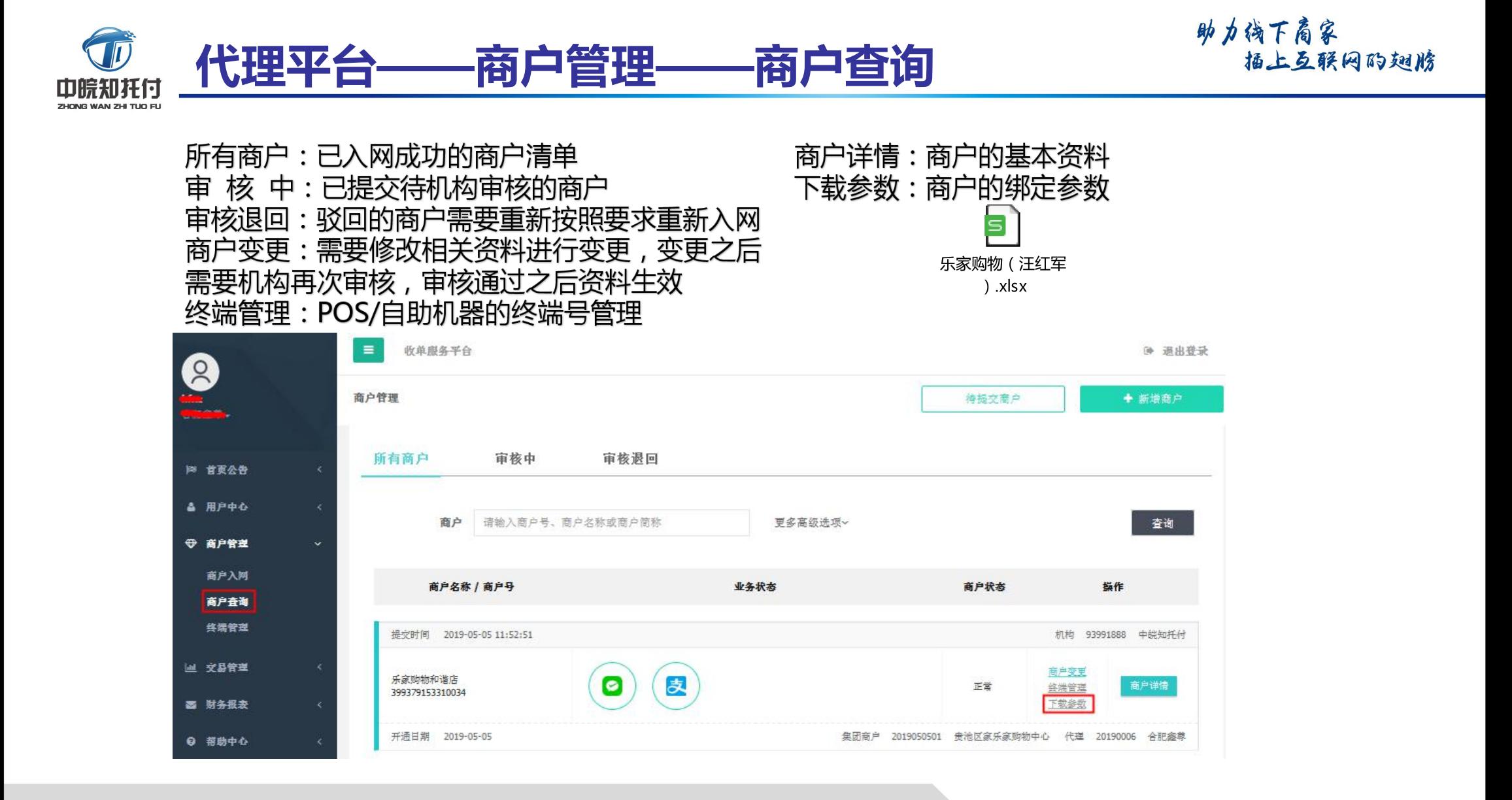

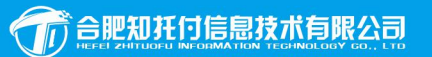

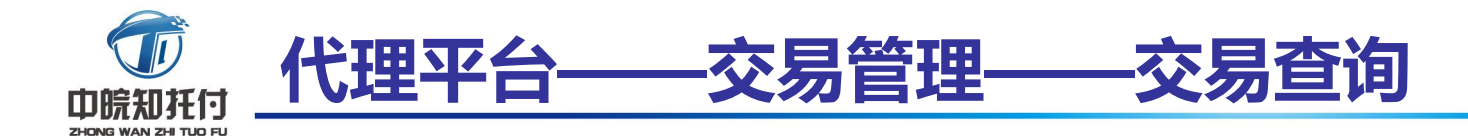

#### 交易查询: 代理可以实时查询所开展商户的交易情况及报表下载

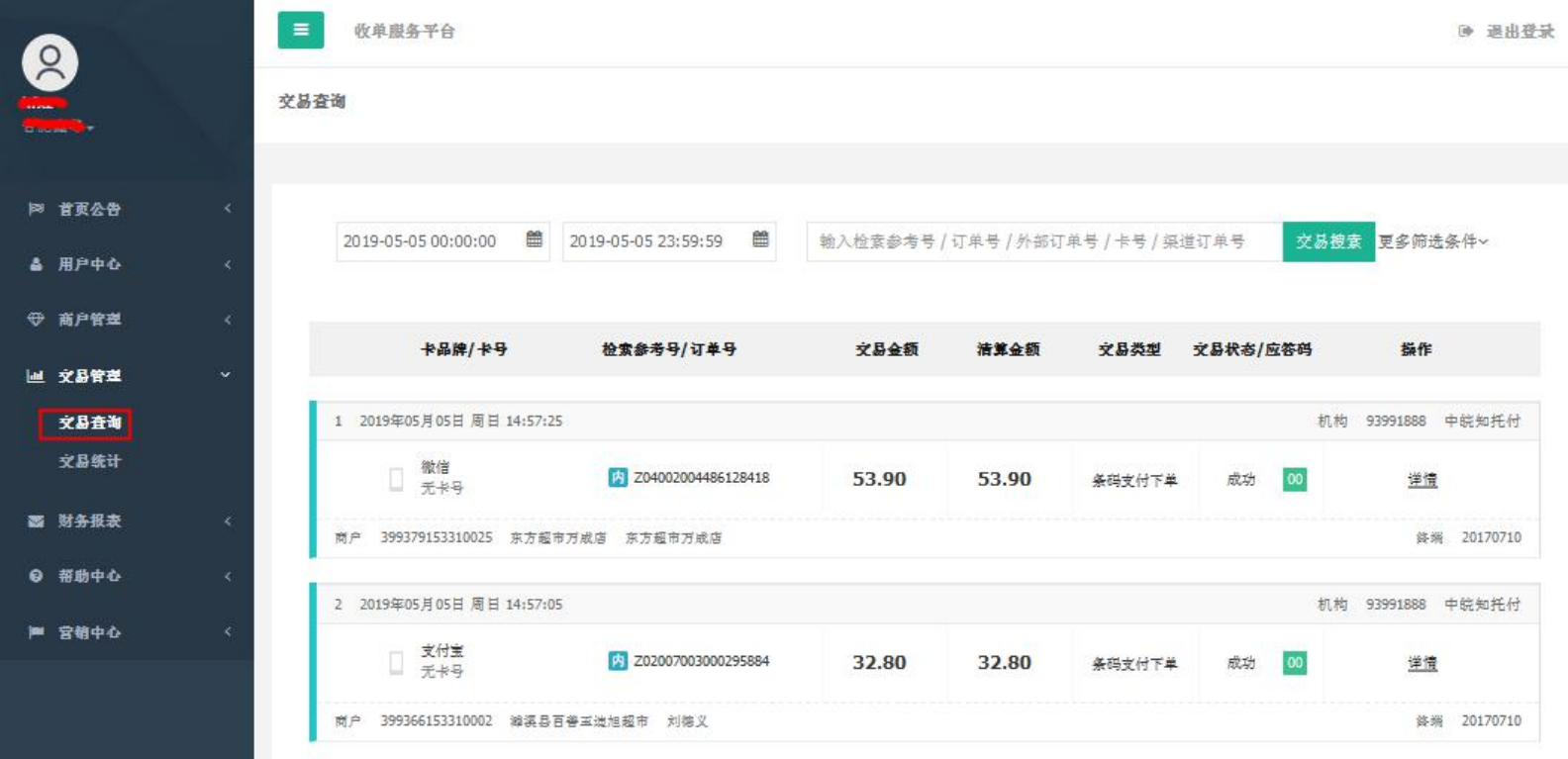

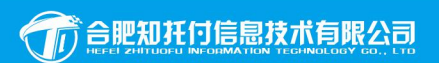

助力线下商家

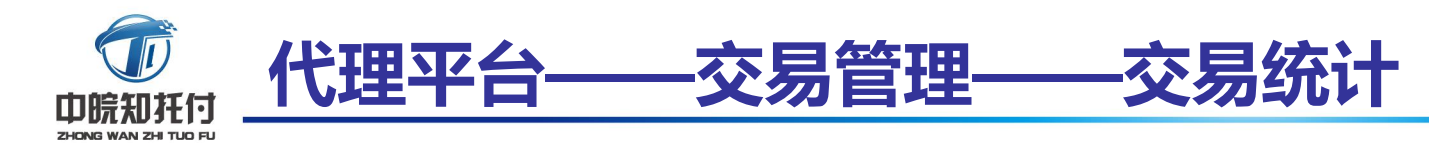

助力诱下商家 福上互联网的翅膀

交易统计:

#### 代理可以实时统计开展 商户的交易汇总数据及报表下载

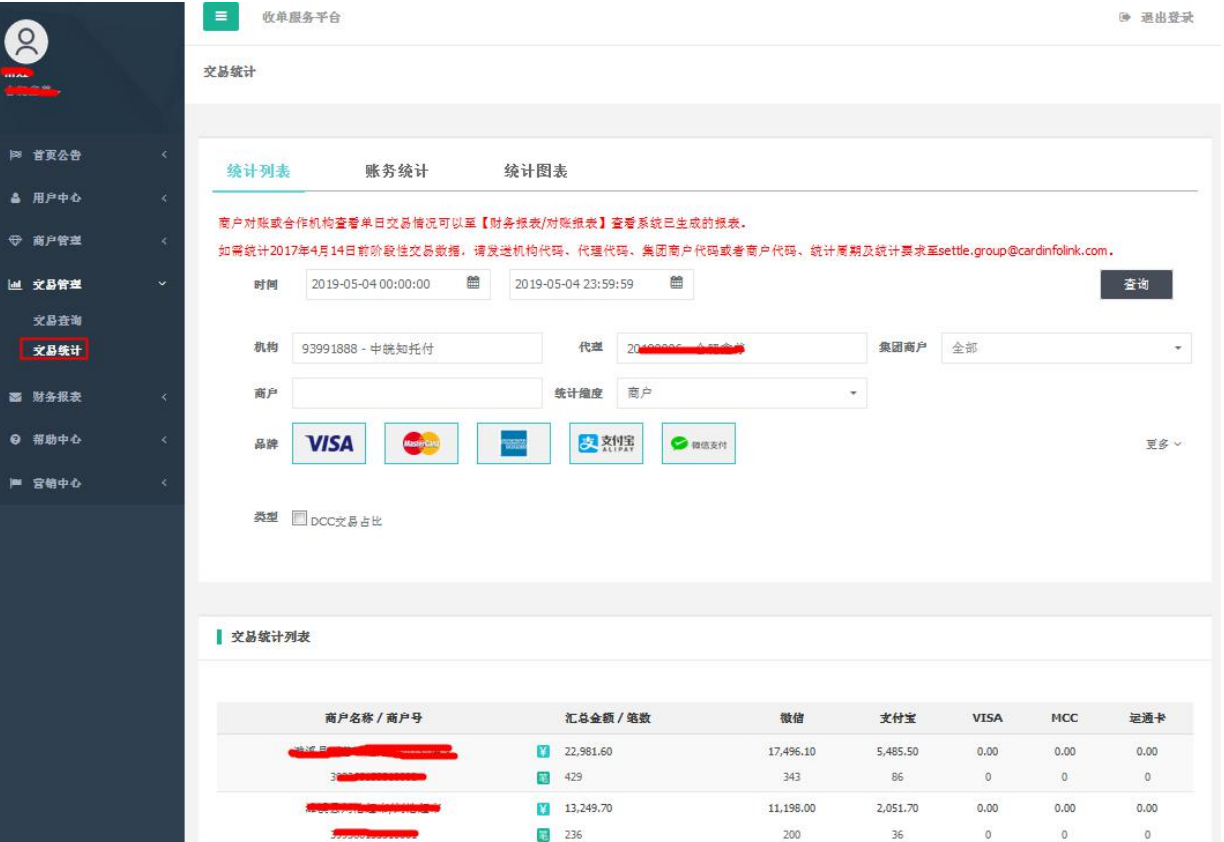

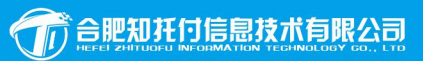

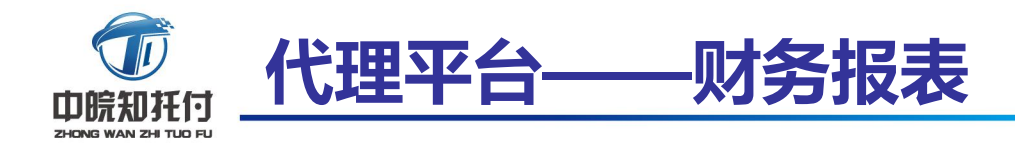

#### 对账报表: 以商户为纬度的生成的财务对帐报表

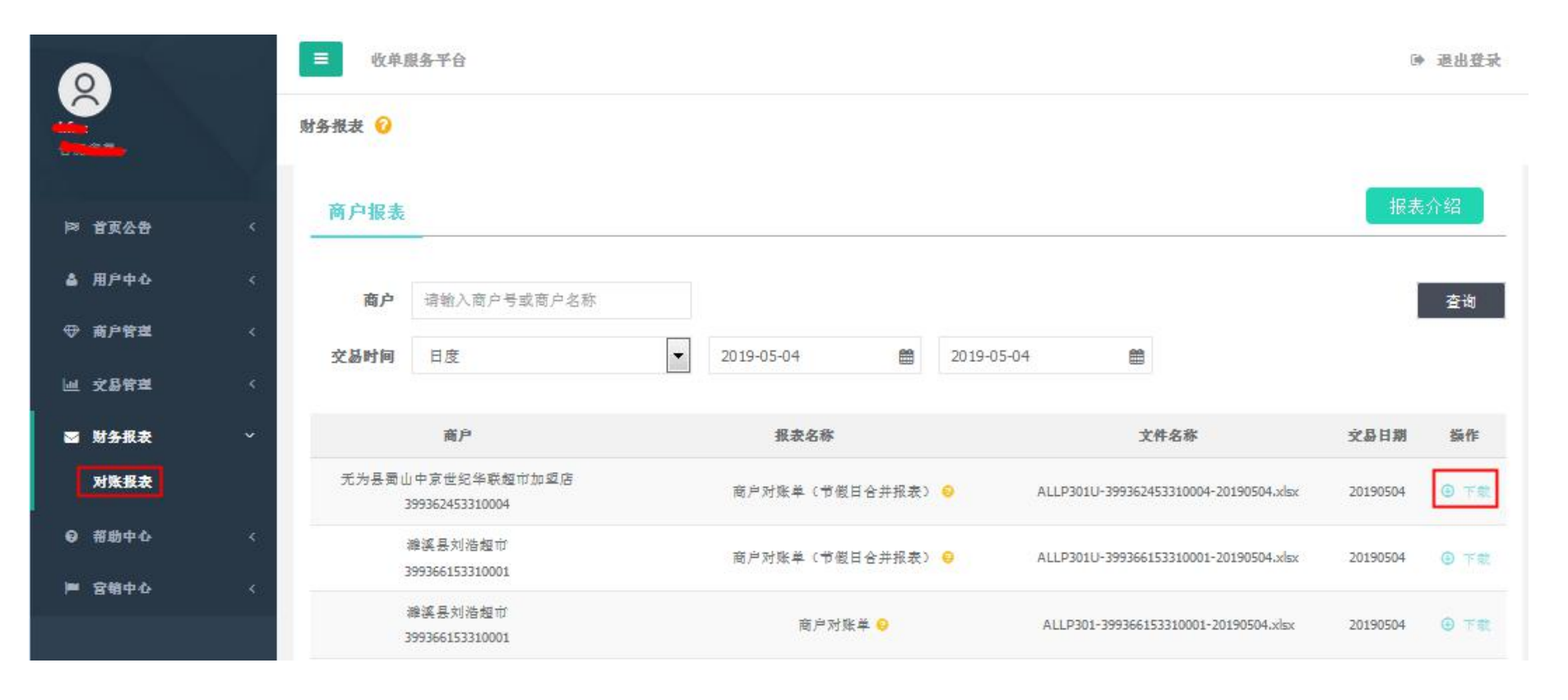

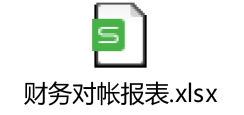

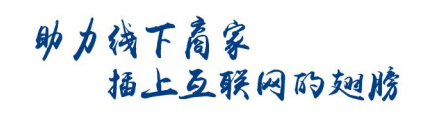

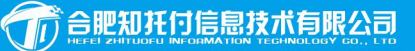

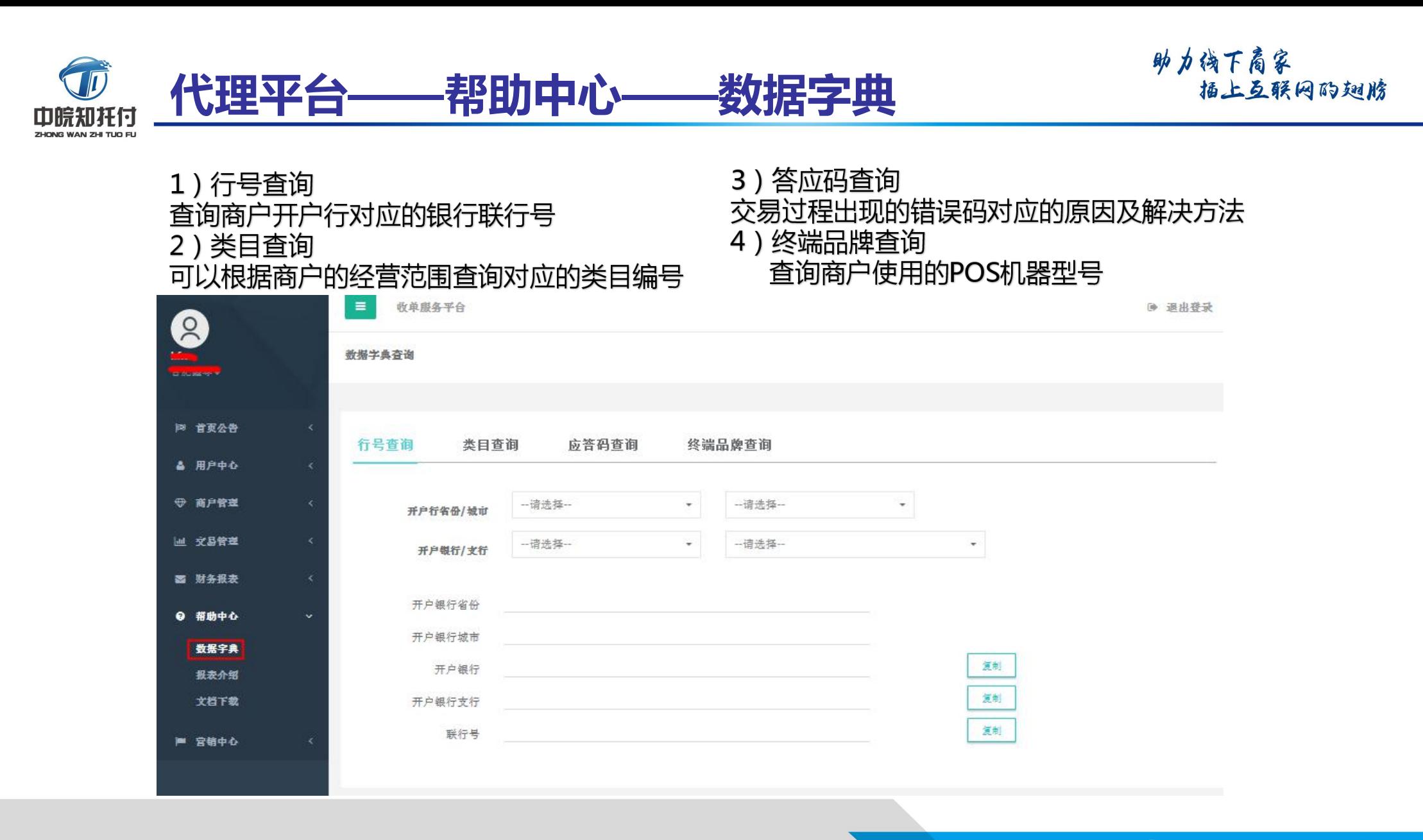

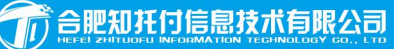

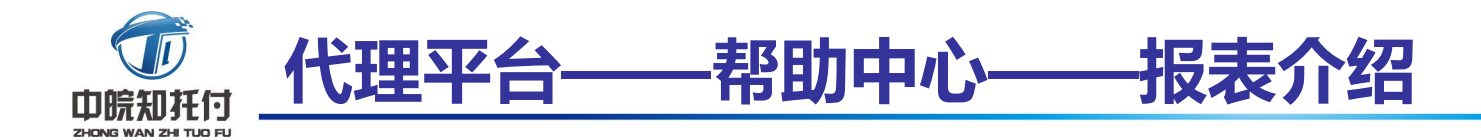

#### 平台下载的各类数据报表名称及数据说明

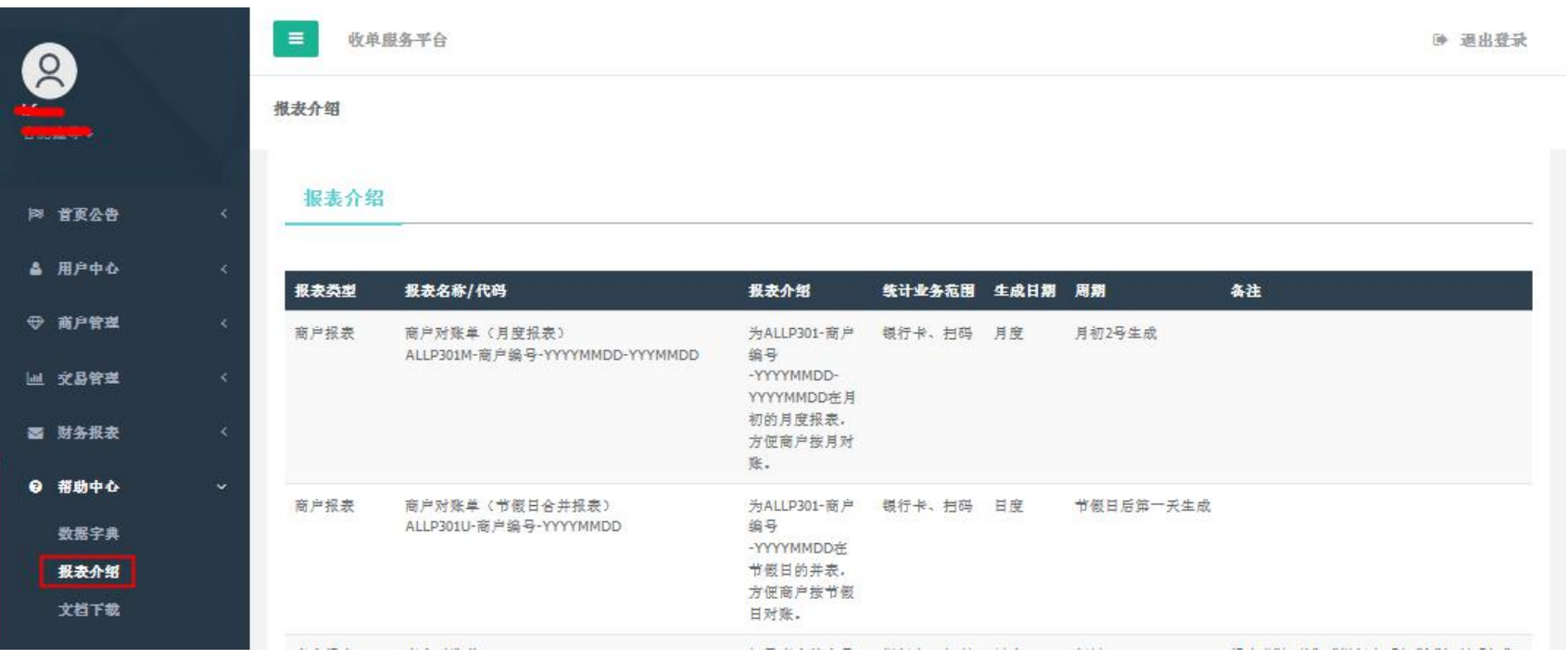

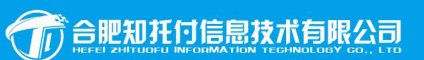

助力诱下商家

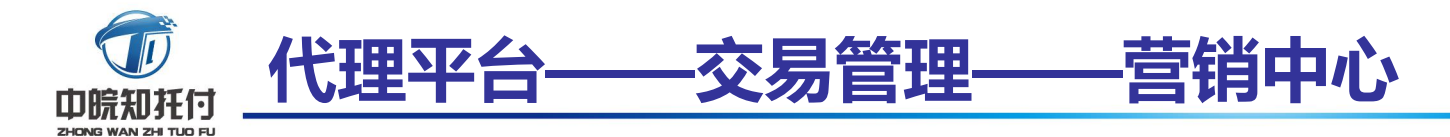

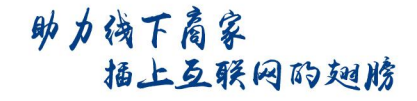

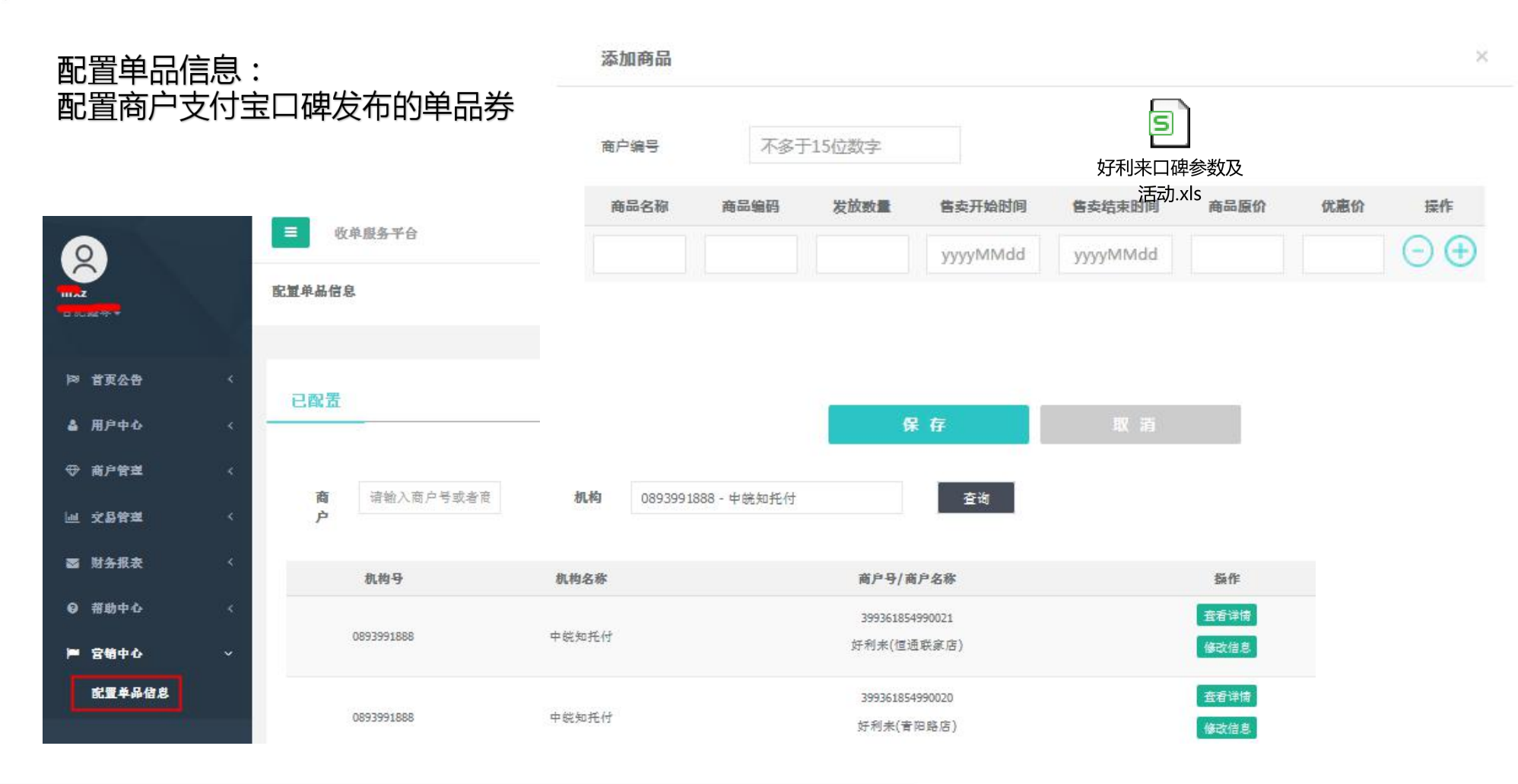

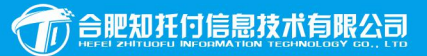

助力线下商家 福上互联网的翅膀

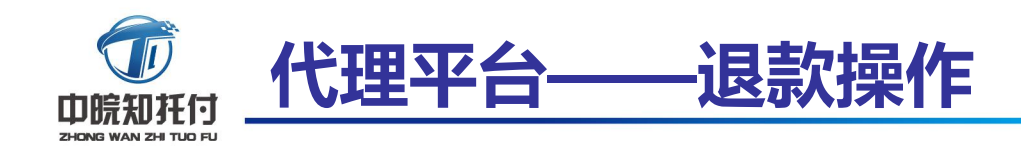

代理商提供消费者交易成功的截图 以邮件的形式发给机构对接人员 邮箱: jch@hfztf.net

对接人员收到邮件1个工作日内操 作并回复

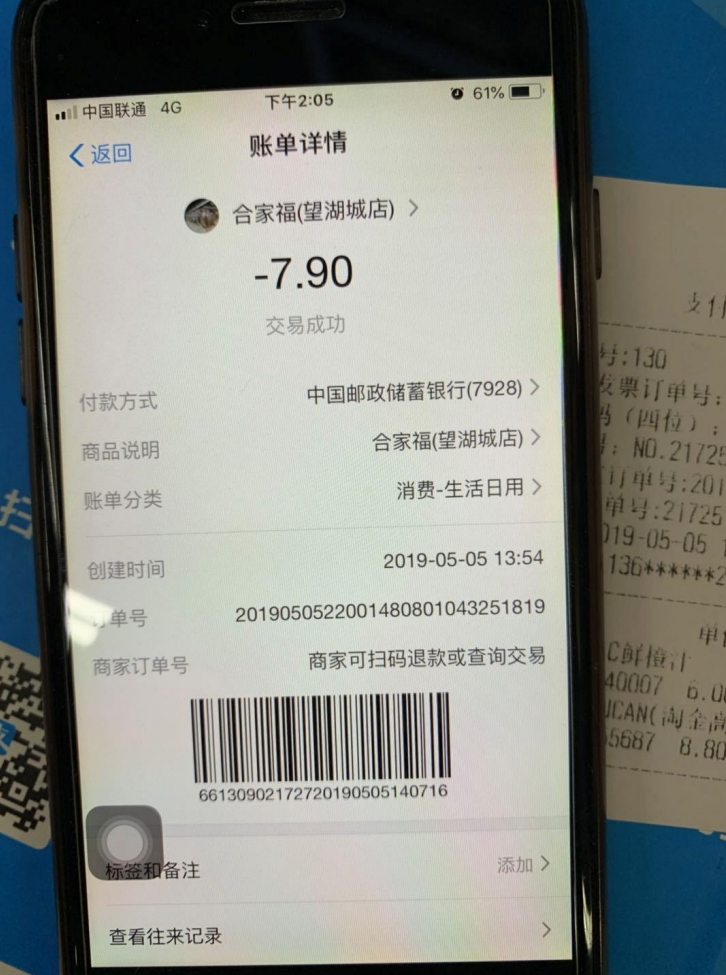

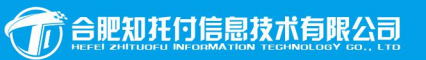

## 幸福都是奋斗出来的! 习近平二〇一八年新年贺词

服务热线:400-0551-517

**Roger** 

安徽省合肥市蜀山区西湖国际广场D座1504室